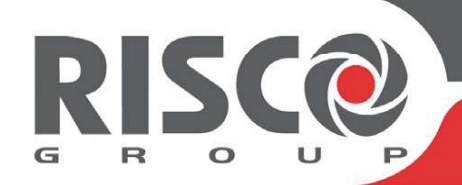

## Agility 4 Guide Rapide d'Utilisation

Ce guide de démarrage rapide décrit les principales actions utilisateur. Pour obtenir la version complète du manuel utilisateur, rendez-vous sur notre site web : **www.riscogroup.com** 

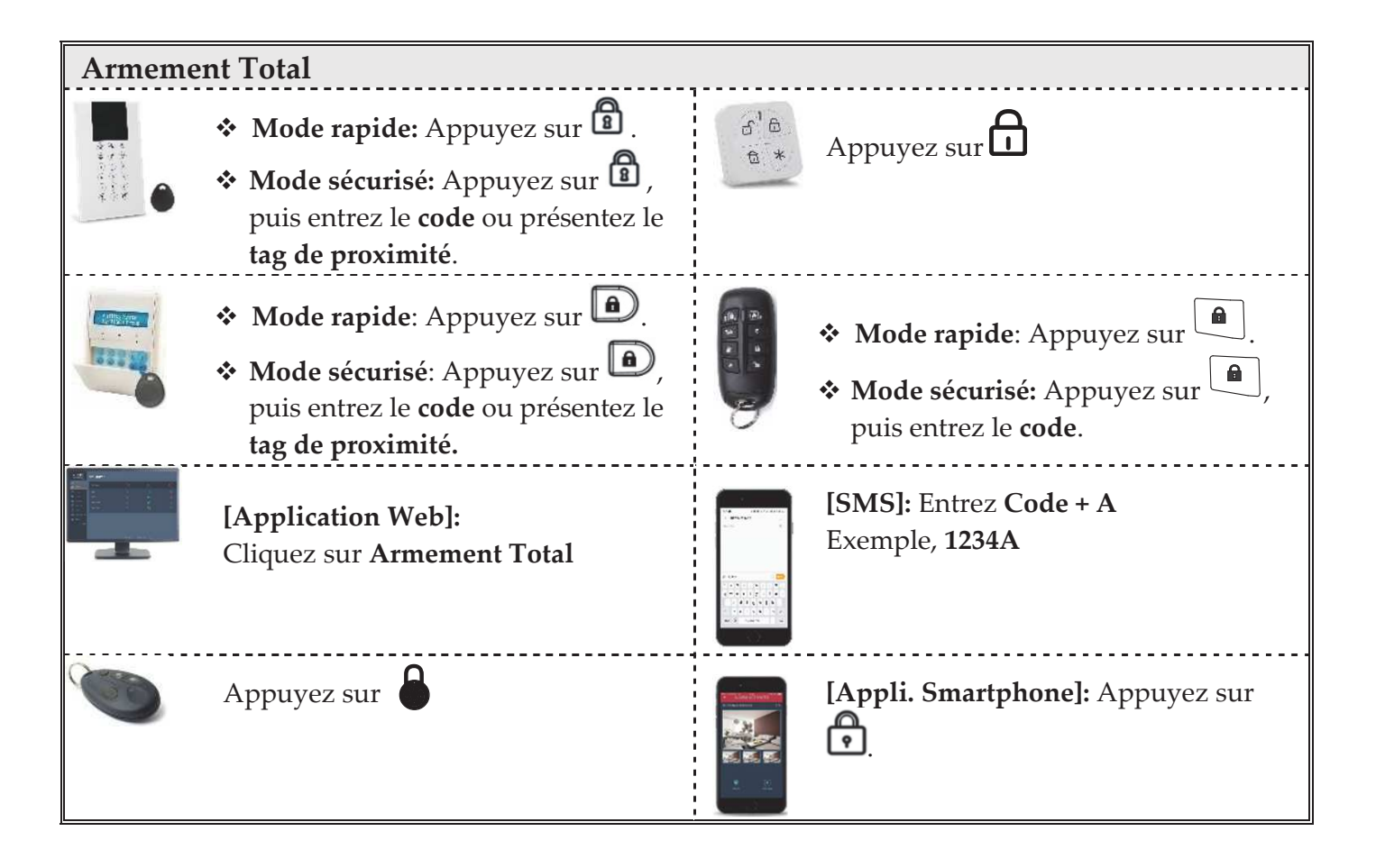

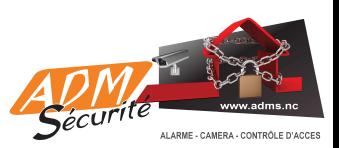

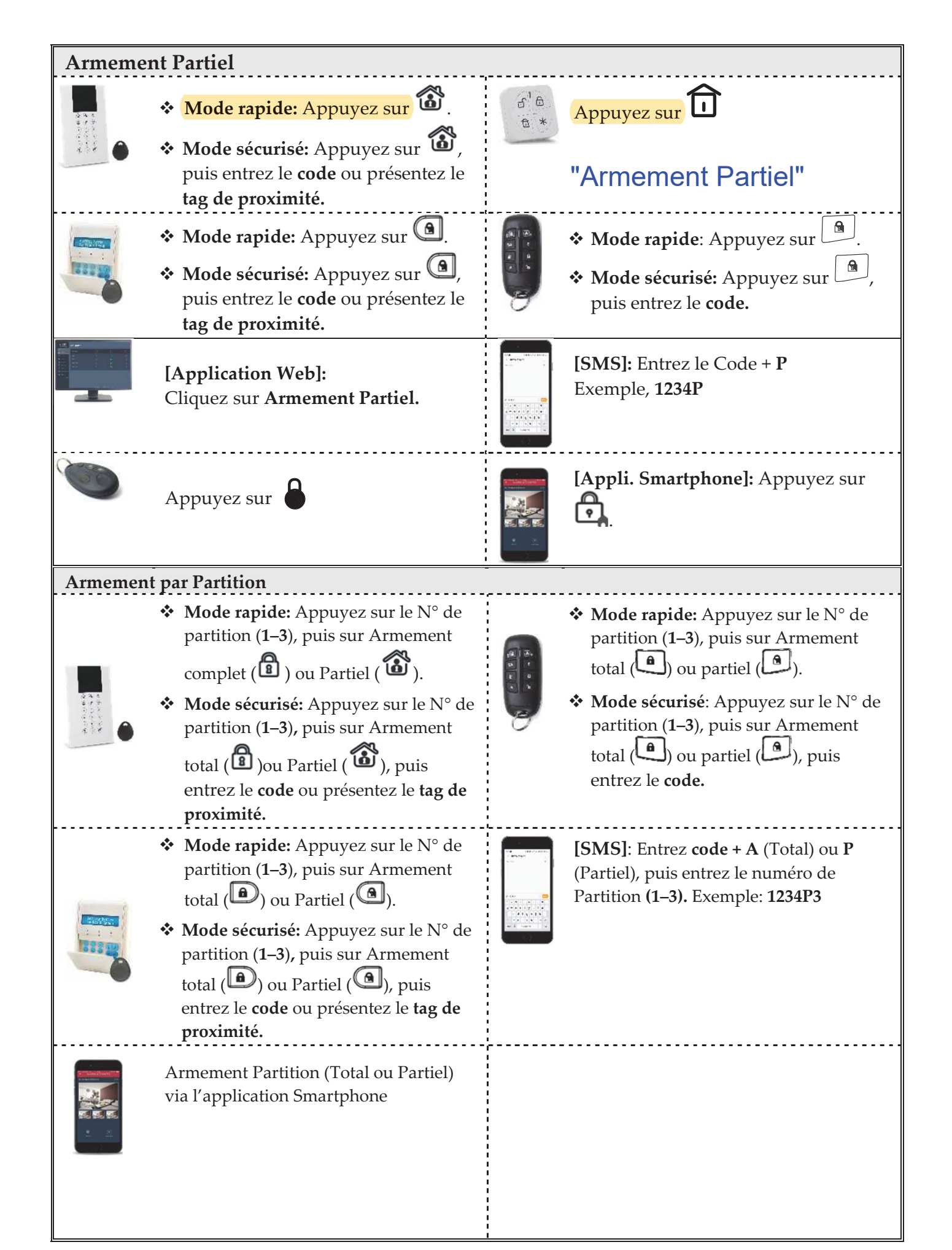

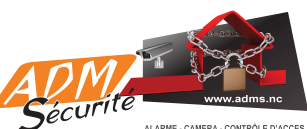

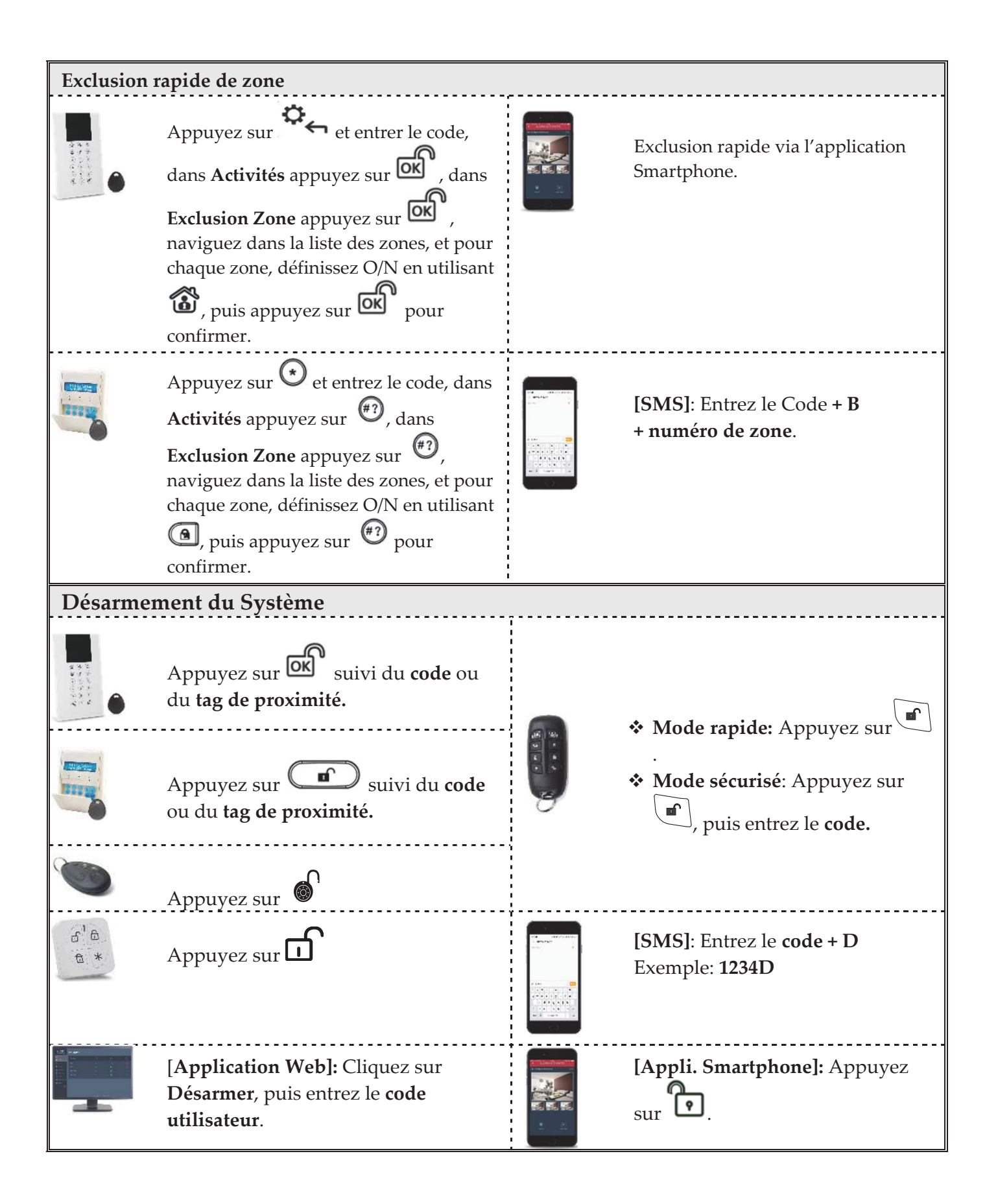

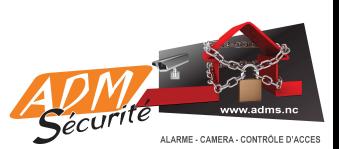

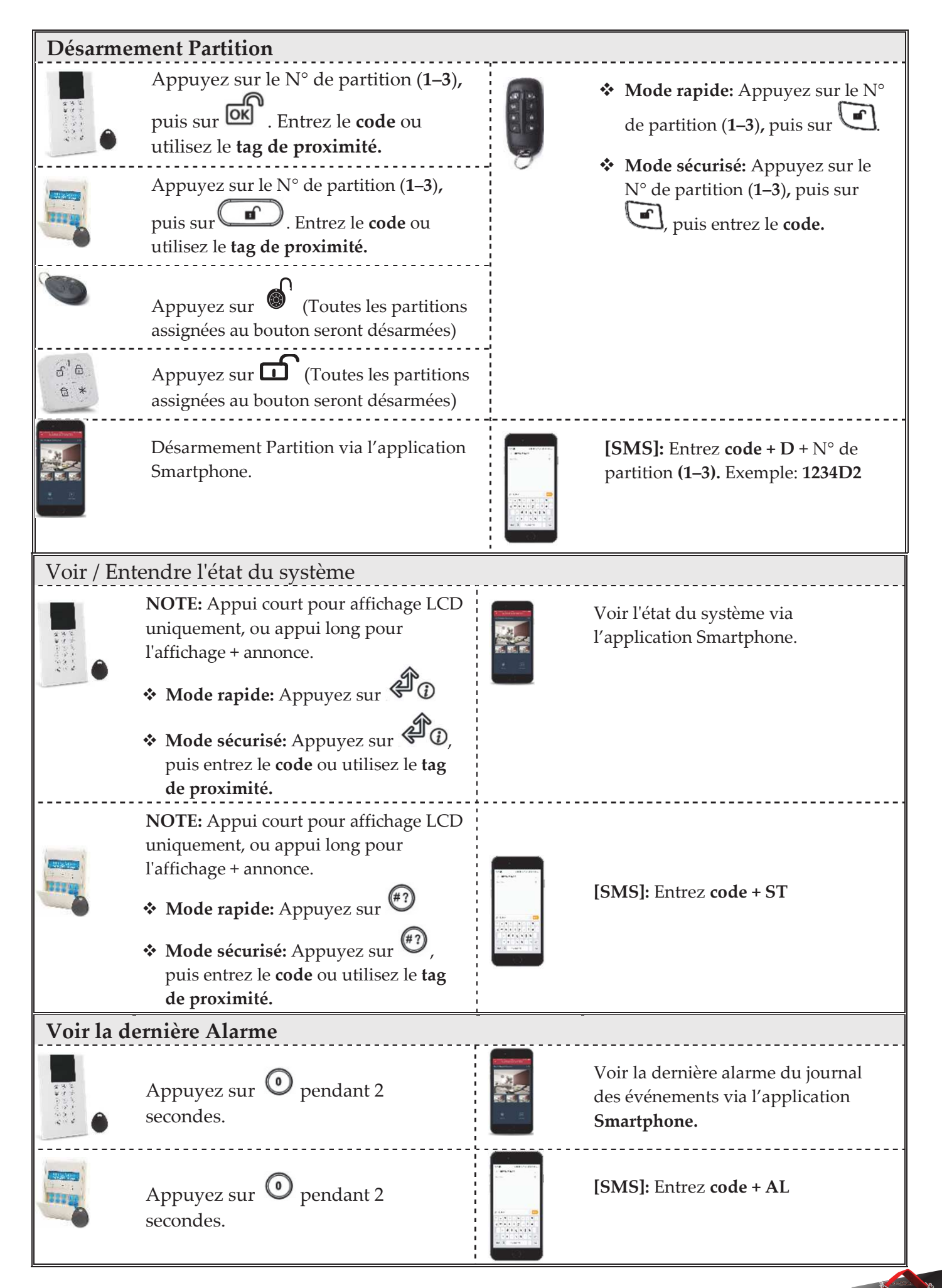

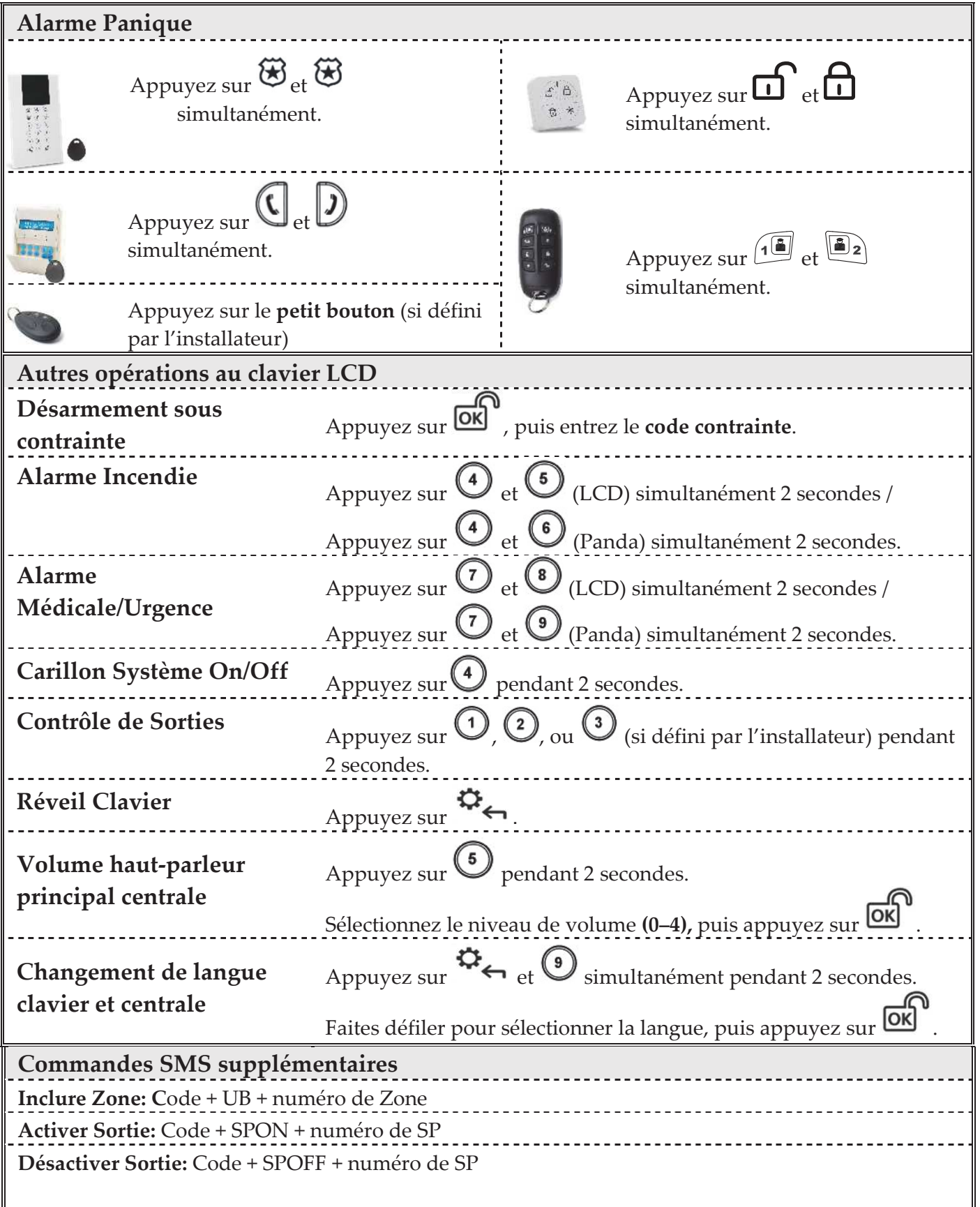

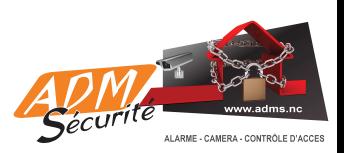

| Notifications événements / Commandes Téléphone*                         |                                              |                                                                                    |                                      |  |
|-------------------------------------------------------------------------|----------------------------------------------|------------------------------------------------------------------------------------|--------------------------------------|--|
| Réception d'un appel:                                                   |                                              | Menu d'Acquittement                                                                |                                      |  |
| 1. Décrochez le téléphone et dites                                      |                                              | * Acquitter le message: Appuyez sur 1                                              |                                      |  |
| "Allo" ou appuyez sur # ; Vous                                          |                                              | * Acquitter et arrêter tous les appels:                                            |                                      |  |
| entendrez un message d'annonce                                          |                                              | Appuyez sur 2 + Code + #.<br>* Aller au menu de commande: Appuyez sur 3 + Code + # |                                      |  |
| de l'évènement.                                                         |                                              | * Ecouter et Parler: Appuyez sur 6                                                 |                                      |  |
| 2. Acquittez l'évènement (Voir menu                                     |                                              | * Répéter le message évènement: Appuyez sur #                                      |                                      |  |
| d'Acquittement).                                                        |                                              | * Répéter le menu d'acquittement: Appuyez sur *                                    |                                      |  |
| <b>Indications sonores</b>                                              |                                              |                                                                                    |                                      |  |
| Alarme intrusion                                                        |                                              | Bips rapides continus.                                                             |                                      |  |
| Alarme incendie                                                         | Bips rapides en quinconce                    |                                                                                    |                                      |  |
| Délai de sortie                                                         | Bips lents jusqu'à la fin du délai de sortie |                                                                                    |                                      |  |
| Délai d'entrée                                                          | Bips lents jusqu'à la fin du délai d'entrée  |                                                                                    |                                      |  |
| Confirmation de commande                                                | Tonalité d'une seconde                       |                                                                                    |                                      |  |
| Rejet de commande                                                       | 3 bips rapides d'erreur                      |                                                                                    |                                      |  |
|                                                                         | 1 bip sirène: Système armé                   |                                                                                    |                                      |  |
| <b>Acquittement sonore</b>                                              | 2 bips sirène: Système désarmé               |                                                                                    |                                      |  |
| Armement/Désarmement<br>4 bips sirène: Système désarmé après une alarme |                                              |                                                                                    |                                      |  |
| Indications LED (Clavier LCD sans fil Agility RW132KP)                  |                                              |                                                                                    |                                      |  |
| <sup>t</sup> LED Alimentation (Verte)                                   |                                              | <b>Armé/Alarme (Rouge)</b>                                                         | $\vee$ LED Prêt (Verte)              |  |
| On: Alimentation OK.                                                    |                                              | On: Système armé en total.                                                         | On: Système prêt.                    |  |
| Clignot. rapide: Défaut CA.                                             |                                              | Clignot. rapide: Alarme.                                                           | Off: Zones ouvertes.                 |  |
| Clignot. lent: Batterie basse.                                          | Clignot. lent: Système en                    |                                                                                    | Clignot. lent: Prêt à être armé avec |  |
|                                                                         |                                              | tempo de sortie.                                                                   | une zone temporisée ouverte.         |  |
| LED Défaut (Orange)                                                     |                                              | Toutes les LEDs] Mode                                                              | LED Partiel (Rouge)                  |  |
| Clignot. rapide: Défaut.                                                |                                              | Adressage: Toutes les LEDs                                                         | On: Système armé partiellement.      |  |
| Off: Aucun défaut.                                                      |                                              | clignotent, l'une après l'autre.                                                   | Off: Système désarmé.                |  |
| <b>Indications LED (Clavier Panda sans fil RW332KP)</b>                 |                                              |                                                                                    |                                      |  |
|                                                                         |                                              |                                                                                    |                                      |  |
| <b>LED Cloud</b>                                                        |                                              | <sup>1</sup> LED Armé/Alarme                                                       | <b>V</b> LED Prêt                    |  |
| On: Système connecté au Cloud                                           |                                              | On: Système armé.                                                                  | On: Système prêt.                    |  |
| Clignot. lent: Défaut de                                                |                                              | Clignot. rapide: Alarme.                                                           | Off: Zones ouvertes.                 |  |
| connectivité au Cloud.                                                  |                                              | Clignot. lent: Système en                                                          | Clignot. lent: Prêt à être armé avec |  |
| <b>Off:</b> Aucune connexion Cloud                                      |                                              | tempo de sortie.                                                                   | une zone temporisée ouverte.         |  |
|                                                                         |                                              | Off: Système désarmé                                                               |                                      |  |
|                                                                         |                                              | <b>LED</b> Autoprotection                                                          | <b>Led</b> LED Partiel (Rouge)       |  |
| <b>LED Défaut</b>                                                       |                                              | On: Zone/clavier/module en                                                         | On: Système armé partiellement ou    |  |
| On: Défaut.                                                             |                                              | autoprotection.                                                                    | zones exclues.                       |  |
| Off: Aucun défaut.                                                      |                                              | Off: Opération normale.                                                            | Off: Aucune one exclue.              |  |
|                                                                         |                                              |                                                                                    |                                      |  |

 Non disponible en mode Cloud, sauf si un module de communication multi-socket est installé.

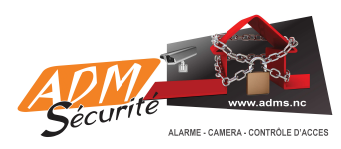

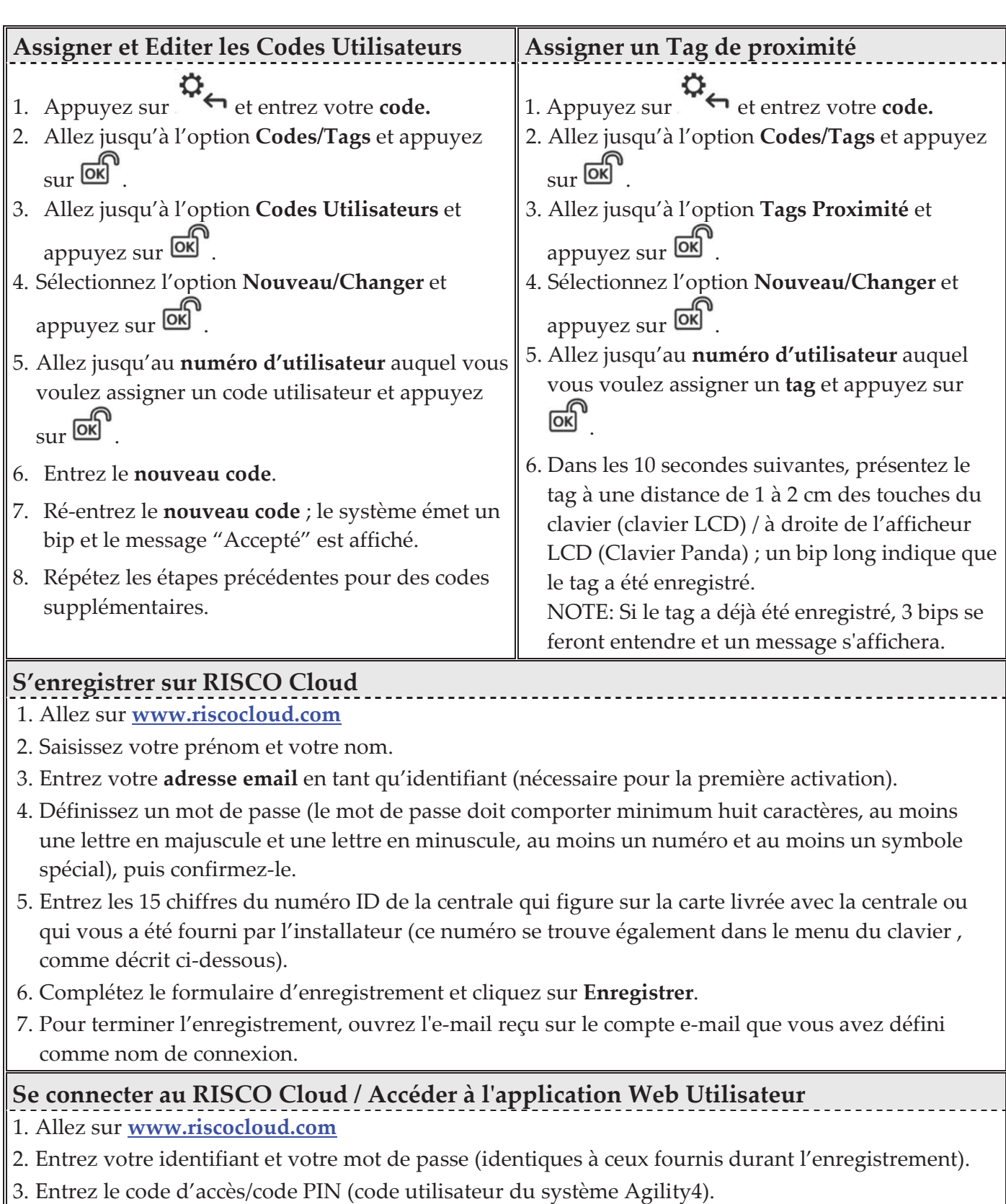

4. Cliquez sur **Connexion**.

## **Application Smartphone iRISCO**

Téléchargez l'application iRISCO depuis l'App Store ou le Play Store Android.

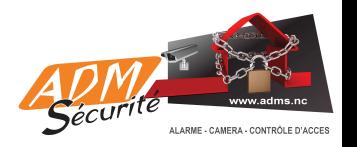